# **Cisco Ucs Configuration Guide**

As recognized, adventure as skillfully as experience about lesson, amusement, as without difficulty as harmony can be gotten by just checking out a book **Cisco Ucs Configuration Guide** as well as it is not directly done, you could believe even more not far off from this life, roughly the world.

We pay for you this proper as skillfully as easy artifice to get those all. We manage to pay for Cisco Ucs Configuration Guide and numerous book collections from fictions to scientific research in any way. in the middle of them is this Cisco Ucs Configuration Guide that can be your partner.

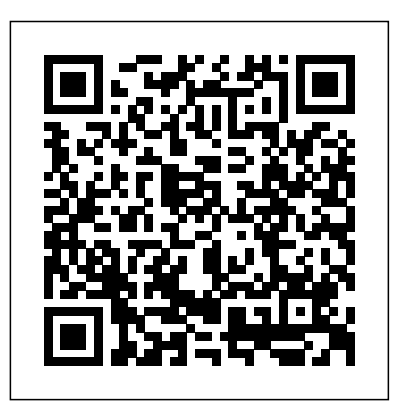

Cisco.Ucs — Ansible Documentation

Cisco IOS and NX-OS Software; Physical Security; Service Exchange; Application Networking Services; Cisco Interfaces and Modules; Wireless; View Solutions; Estimates. Create New Estimate. Search Estimates; Cart 0. Part Number Qty Extended Price; No Items Added

#### **Cisco UCS Deployment and Best Practice Guide**

CONFIGURATION IMPORT NOTE: Importing configuration backups (All, System, or Logical) taken from the UCS Platform Emulator (UCSPE) to physical UCS Manager domains is not recommended or supported by Cisco TAC. UCSPE backups should only be imported to UCSPE domains. Cisco UCS Platform Emulator 4.1(2cPE1) - UCS 62xx/63xx/64xx Fabric Interconnect, C4200, S3260, Mini:

#### *Cisco UCS E-Series Servers - Configuration Guides - Cisco* Cisco UCS Manager CLI Configuration Guide, Release 2.2 . PDF - Complete Book (8.8 MB) View with Adobe Reader on a variety of devices. ePub - Complete Book (1.75 MB) View in various apps on iPhone, iPad, Android, Sony Reader, or Windows Phone

*Cisco UCS Central Software - Configuration Guides - Cisco* UCS Configuration for End Host (NPV) Mode In End Host mode, (see Switch and End Host mode section) you connect or uplink all Fabric Interconnect ports to Fibre Channel switches. You must also connect the array ports to the uplink switch and manage all zoning configuration managed from that switch/fabric.

Cisco UCS PowerTool Suite Installation and Configuration ...

Cisco UCS Central Getting Started Guide, Release 1.5 11/Aug/2016; Cisco UCS Central Administration Guide, Release 1.5 03/Jan/2017; Cisco UCS Central Authentication Guide, Release 1.5 11/Aug/2016; Cisco UCS Central Server Management Guide, Release 1.5 11/Aug/2016; Cisco UCS Central Storage Management Guide, Release 1.5 11/Aug/2016; Cisco UCS Central Network Management Guide, Release 1.5 25/Jan/2017

# **Cisco UCS Manager Getting Started Guide, Release 3.1 ...**

Setting up Cisco UCSSetup Cisco UCS using CIMC <del>Cisco</del> Fabric Interconnects (with UCS Manager and NX-OS The Cisco UCS equipment comprises of two redundant firmware), Blade Chassis (with Fans and Power Supplies), Blades (with VIC Adapter) and FEX IO Modules. The UCS also supports Rack mounted FEX (Nexus 2K) and C-series rack-mounted servers (not present in this Use-case). **Cisco UCS Configuration Guide for vSphere – Part 1 ...** Cisco UCS Manager CLI Configuration Guide, Release 1.3(1) - Managing Time Zones [Cisco UCS Manager] - Cisco . Setting the System Clock Manually Procedure Command or Action Purpose; Step 1: UCS-A# scope

The configuration of a Cisco UCS device contains many sensitive details, including usernames, passwords, and the contents of access control lists (ACLs). The repository used to archive Cisco UCS device configurations should be secured and access should be restricted to only those roles and functions that require access.

**Cisco UCS Automation – Part2: A Step-by-Step Guide to** *UCS Platform Emulator Downloads: UCSPE* **...**

**Cisco UCS (Unified Computing System) initial setup - Fabric Interconnects (Part 1)** Cisco UCS Lab1 **Cisco UCS configuration, Fabric interconnect setup** *Cisco UCS Initial Setup*

C-Series Server Configuration *UC on UCS - Fabric Interconnect Setup Basic Configuring Server UCS C series* Cisco UCS Boot from SAN config Part 1 Cisco UCS setup with ESXi Cisco UCS Firmware Troubleshooting *Changing Memory on UCS B200 M4 real world scenario* **SAN Boot - Fibre Channel** Cisco UCS Overview Associating a Service Profile with a Blade in Cisco UCS *Cisco UCS Hardware Overview* Cisco UCS 5108 Chassis Unboxing *VMware Tutorial for Beginners | Session 6: Deploying a OVF/OVA UCS*

*Manager Platform Emulator* Adding a new UCS Chassis *CIMC configuration Cisco UCS Boot From iSCSI* Cisco UCS Manager Initial Setup, part 1 Cisco UCS Servers in the Homelab *Cisco UCS Initial CLI Setup* **Setting up The Fabric Interconnects** Brief Tutorial on network setup for VMware ESXi on a Cisco UCS C-Series Blade Server The Cisco UCS Platform Emulator Part 1 - Introduction **Free DCTECH - 010-151 - Cisco Integrated Management Controller - Video 25** *Cisco Integrated Management Controller - Configuration Guides* The Set-UcsPowerToolConfiguration Cmdlet is the same Cmdlet for each PowerTool suite. To view the current settings for UCS PowerTool Configuration, run the Get-UcsPowerToolConfiguration Cmdlet. To support multiple connections set the SupportMultipleDefaultUcs parameter to \$true. *4.1(2cPE1 ... - Cisco*

## **Tegile Intelligent Flash Array & Cisco UCS: Configuration ...**

system : Enters system mode. Step 2: UCS-A /system # PDF - Complete Book (1.88 MB) PDF - This Chapter (0.96 scope services :

*Setting up Cisco UCS*Setup Cisco UCS using CIMC Cisco C-Series Server Configuration *UC on UCS - Fabric Interconnect Setup Basic Configuring Server UCS C series* Cisco UCS Boot from SAN config Part 1 Cisco UCS setup with ESXi Cisco UCS Firmware Troubleshooting *Changing Memory on UCS B200 M4 real world scenario* **SAN Boot - Fibre Channel** Cisco UCS Overview Associating a Service Profile with a Blade in Cisco UCS *Cisco UCS Hardware Overview* Cisco UCS 5108 Chassis Unboxing *VMware Tutorial for Beginners | Session 6: Deploying a OVF/OVA UCS Manager Platform Emulator* Adding a new UCS Chassis *CIMC configuration Cisco UCS Boot From iSCSI* Cisco UCS Manager Initial Setup, part 1 Cisco UCS Servers in the Homelab *Cisco UCS Initial CLI Setup* **Setting up The Fabric Interconnects** Brief Tutorial on network setup for VMware ESXi on a Cisco UCS C-Series Blade Server The Cisco UCS Platform Emulator Part 1 - Introduction **Free DCTECH - 010-151 - Cisco Integrated Management Controller - Video 25** do you want to say UCS 5108? If yes then thats a UCS chassis comprising of 8 slots. and you can manage the whole setup using UCS manager. UCS manager is set up while configuring FIs. you need to give management IPs to each FI plus a virtual IP. UCS configuration guide for reference purpose: *Cisco Ucs Configuration Guide* ucs disk group policy – Configures disk group policies on

## *Cisco UCS (Unified Computing System) initial setup - Fabric Interconnects (Part 1) Cisco UCS Lab1 Cisco UCS configuration, Fabric interconnect setup Cisco UCS Initial Setup*

Cisco UCS Manager. ucs\_dns\_server – Configure DNS servers on Cisco UCS Manager. ucs\_graphics\_card\_policy – Manages UCS Graphics Card Policies on UCS Manager. ucs\_ip\_pool – Configures IP address pools on Cisco UCS Manager. ucs\_lan\_connectivity – Configures LAN Connectivity Policies on Cisco UCS Manager. *Build & Price - Cisco*

MB) View with Adobe Reader on a variety of devices *Cisco UCS Manager CLI Configuration Guide, Release 2.2* Cisco UCS Manager CLI Configuration Guide, Release 1.0(2) 29/Sep/2013; Cisco UCS 6200, 6332, and 6324 Series Configuration Limits for Cisco UCS Manager, Release 3.1 (3) 27/Apr/2017; Cisco UCS Manager CLI Configuration Guide, Release 1.x (PDF - 2 MB) 18/Dec/2013; Cisco UCS Manager GUI Configuration Guide, Release 1.x (PDF - 4 MB) 10/Jul/2009

## UCS Quick Start Guide - Cisco Community

Procedure Step 1. Connect to the console port. Step 2. Power up the fabric interconnect. You will see the power-on selftest messages as the fabric interconnect boots. Step 3. When the unconfigured system boots, it prompts you for the setup method to be used. Enter console to continue... Step 4. ...

## *Cisco UCS Hardening Guide*

New and Changed Information. Overview of Cisco Unified Computing System. Overview of Cisco UCS Manager. Overview of Cisco UCS Manager GUI. Configuring the Fabric Interconnects. Configuring Ports and Port Channels. Configuring Communication Services. Configuring Authentication. Configuring Organizations.

Book Title. Cisco UCS PowerTool Suite Installation and Configuration Guide, Release 3.0(1) Chapter Title. Overview. Servers, Release 3.0 27/Apr/2017.

**Cisco UCS Manager GUI Configuration Guide, Release 2.2** CLI Configuration Guide for Cisco UCS E-Series Servers and the Cisco UCS E-Series Network Compute Engine Integrated Management Controller, Release 3.1.1 06/Jul/2016. CLI Configuration Guide for Cisco UCS E-Series Servers and the Cisco UCS E-Series Network Compute Engine Integrated Management Controller, Release 3.x 21/Apr/2014. CLI Configuration Guide for Cisco UCS E-Series Servers and the Cisco UCS E-Series Network Compute Engine Integrated Management Controller, Release 2.x 23/Jan/2015. *Cisco UCS Manager - Configuration Guides - Cisco* Cisco UCS B-Series Blade Servers are a popular server choice. A typical UCS configuration includes a Fabric Interconnect (FI) with two separate fabrics, and there are some important considerations for configuring Tintri VMstore storage systems in the UCS environment. This guide describes the Tintri best practices for a UCS environment with VMware.

*How to Manually configure Time & Date on UCSM - Cisco* Cisco UCS C-Series Integrated Management Controller GUI Configuration Guide, Release 3.1 21/Mar/2018. Cisco UCS C-Series Integrated Management Controller GUI Configuration Guide for C220 M4, C240 M4, C460 M4, and C3160 M3

Page 2/2 July, 26 2024